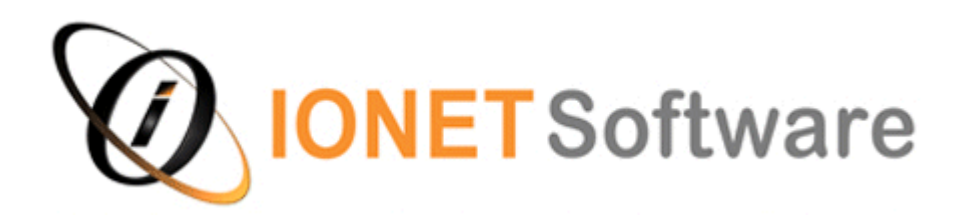

FT Search Manager

Personal and Domain Notes/Web/File System Searching

# **Feature List**

If you have any questions concerning this document, please email info@ionetsoftware.com.

This document is provided for reference purposes only. It is provided "AS IS" without warranty of any kind. The user assumes the entire risk as to the accuracy and the use of this document.

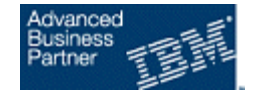

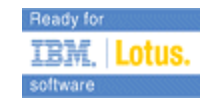

### Contents

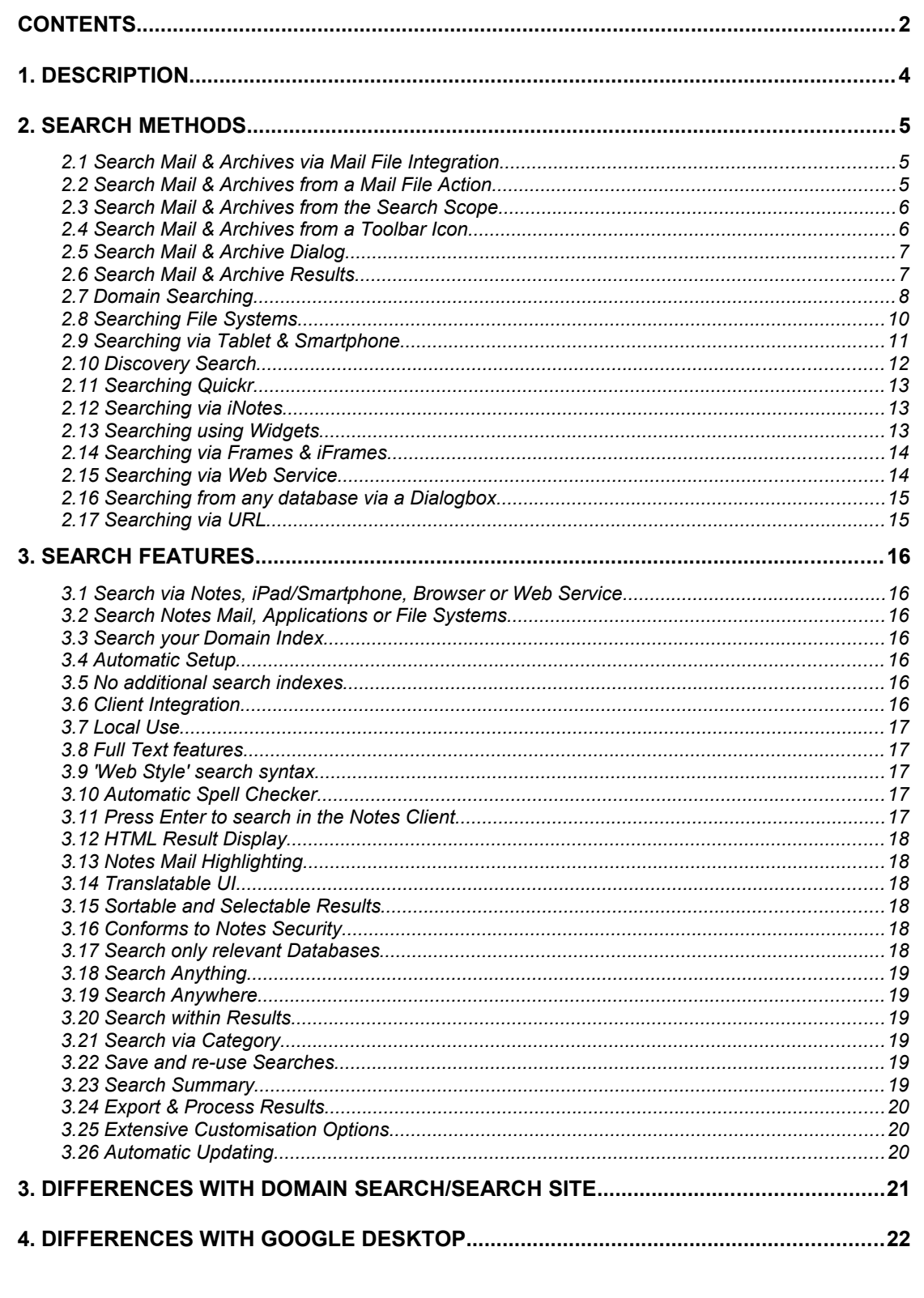

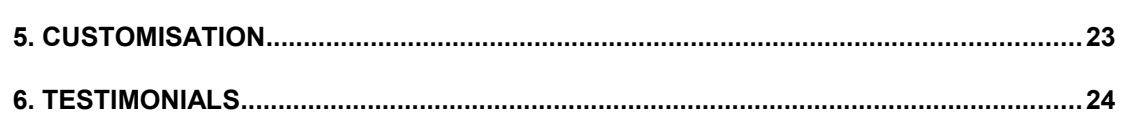

### 1. Description

The FT Search Manager is a fast, multi-threaded Notes & Web search database that allows any user to search their favourite Notes databases and File Systems (i.e. their Mail, Archives, Applications and local PC) simultaneously using standard Full Text search queries. The Search database can be installed on a server, and/or used locally.

You can search any Notes/Domino databases, including Mail, Mail Archives, Custom Applications, Document Repositories, Discussions, Quickr Places, Blogs, Wikis, Multi DB Search Databases and Journals. The databases being searched can be anywhere.

You can also search Server-based or local File Systems (files doc, docx, xls, xlsx, ppt, pptx, vsd, wpd, pdf, odt, odp, ods, txt, htm and html) at the same time as Notes data.

You can search using the Lotus Notes Client, iPad/Smartphone, Web Browser (extending to iNotes and DOLS), Portals (e.g. Frame/iFrame), and Web Service.

You can also search your Domain Index, via our Domain Search Extender, seamlessly integrating with the Notes Client or Browser.

Users can search directly from their Notes Client, Mail File, Search database, or any other database by using a Search Form, Toolbar Icon, Widget, URL, Frame/iFrame or Dialogbox, as well as choosing between 'Mixed' results and 'Individual Database' results.

You can use Notes queries ('dog AND cat AND NOT mouse') **or** Web queries ('dog +cat -mouse'), as well as just pressing Enter to begin a search. Results appear as HTML, with customisable display & content, both per database and globally.

You can map search filters to specific fields, re-sort, re-fine, export and select/process results, according to default or your own custom functions (e.g. copy selected results to another database, or create newsletters).

Administrators or Power Users can perform Discovery/Compliance Searches (to Field-Level) across thousands of databases at the same time, also selecting and processing results.

An optional Spell Checker provides a 'Did You Mean' spell checking capability, and Summary information on usage is provided.

For more information, demonstrations and downloads, please visit http://www.ionetsoftware.com/search.

## 2. Search Methods

### 2.1 Search Mail & Archives via Mail File Integration

With a single-click, you can implement the FT Search Manager directly into R853+ Standard Client Mail Files.

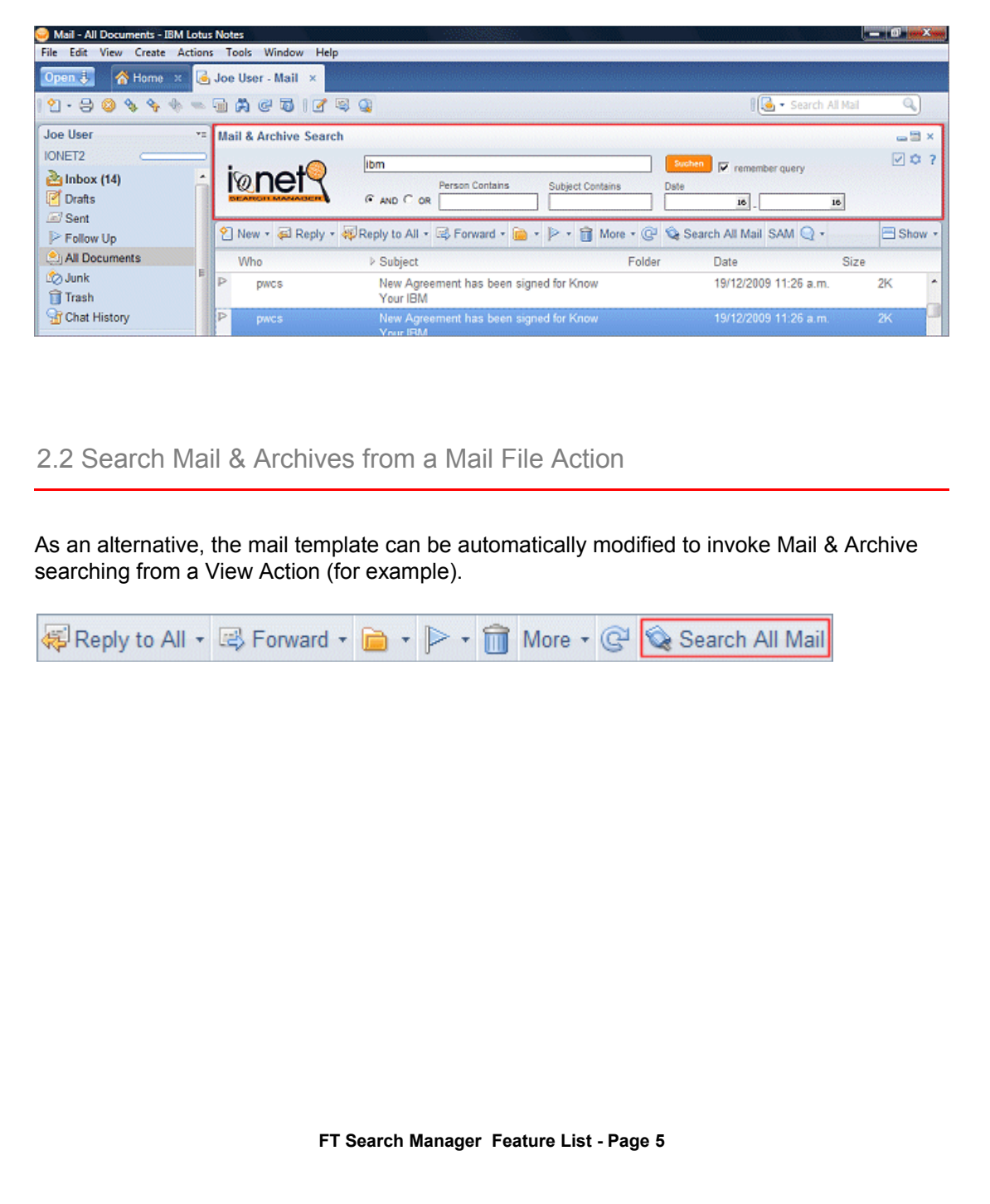

### 2.3 Search Mail & Archives from the Search Scope

The FT Search Manager also integrates with the R8 Search Scope, meaning you can roll out a search Widget using your Widget Catalog, and each users Mail & Archive search environment will be automatically set up and configured when they first use it. This search does not require any modification to the mail template, can be started from anywhere in the Notes Client, but does require an HTTP Server.

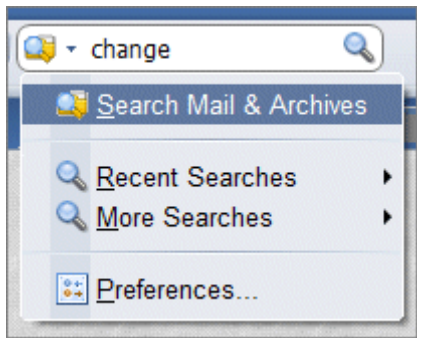

2.4 Search Mail & Archives from a Toolbar Icon

The Toolbar Search Icon also searches the users Mail & Archives, is rolled out to each user via email, and doesn't require any modification to the mail template. This type of search can also be started from anywhere in the Notes Client.

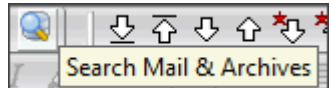

#### 2.5 Search Mail & Archive Dialog

The following Dialogbox is used for Action & Toolbar Mail & Archive searching. All aspects are translatable, and the 'more' link provides search options such as 'Fuzzy Search'.  $\sqrt{1}$ 

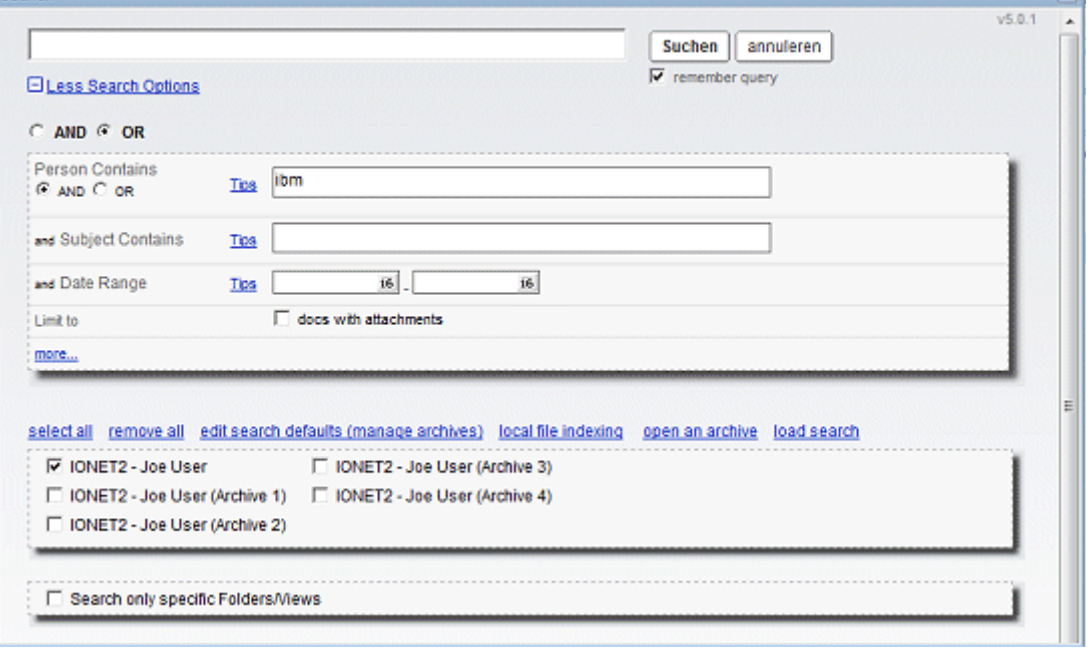

### 2.6 Search Mail & Archive Results

Mail & Archive search results appear in HTML format in both the Notes Client (shown here) and Browser. From here you can re-search, re-sort results, export results, select & process results, or just start another search.

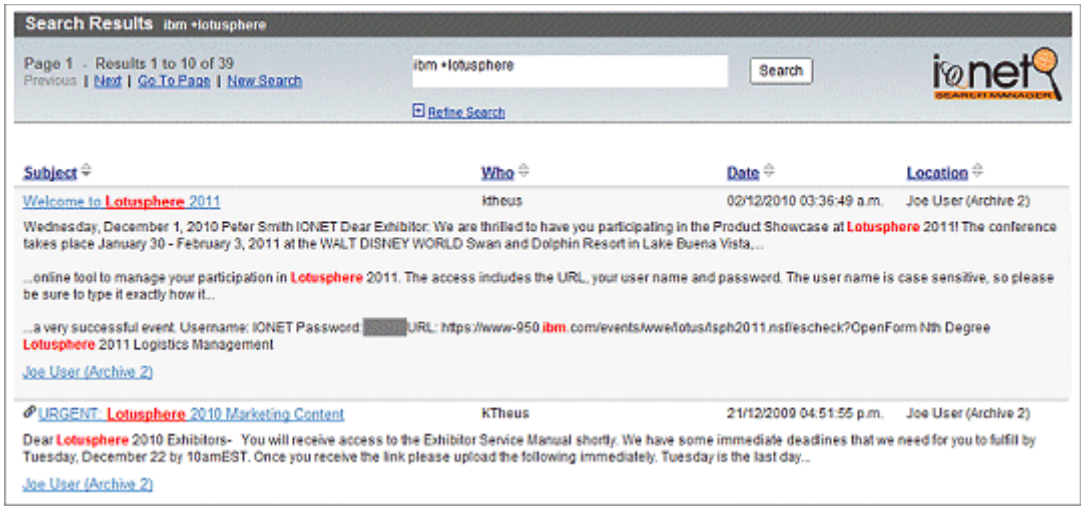

### 2.7 Domain Searching

You can seamlessly replace your old Notes Domain Search with our low-cost (but supercharged) Domain Search Extender - radically updating your Domain Search, but using the same Domain Index.

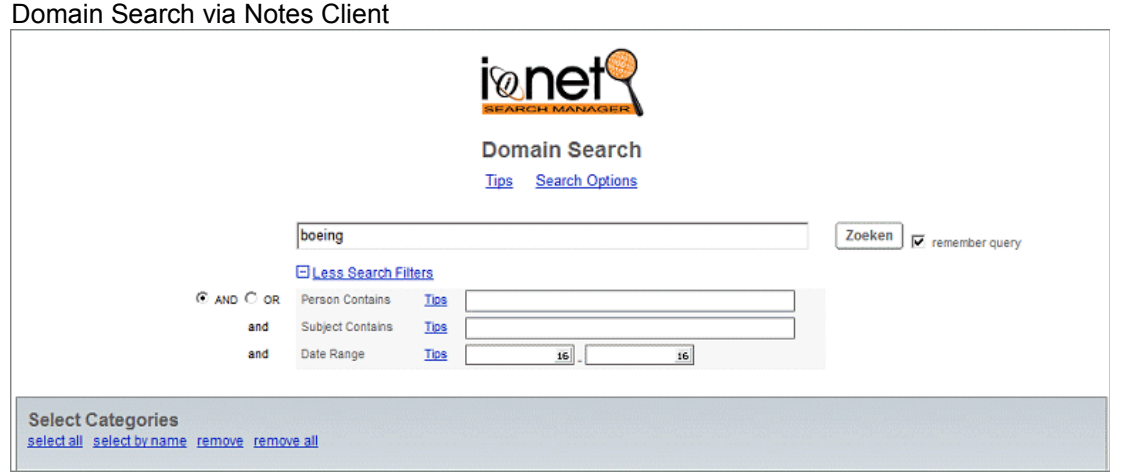

### Domain Search via Browser

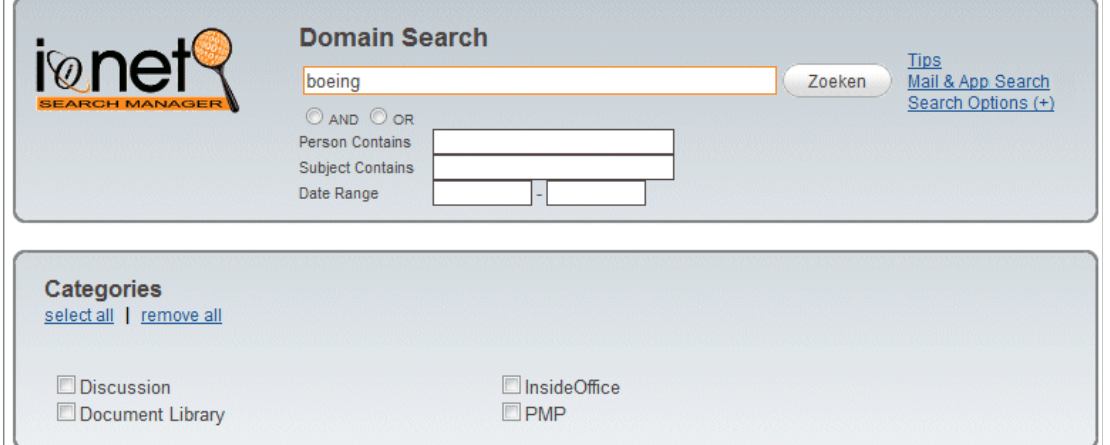

With results able to be re-sorted by column, re-searched, exported, processed etc. You can also modify all aspects of the UI - Labels, Translations, Logo, Colours, Fonts, even the amount of data returned, and prevent certain documents from being returned at all - such as hidden or 'lookup' documents.

#### Domain Search Notes Results

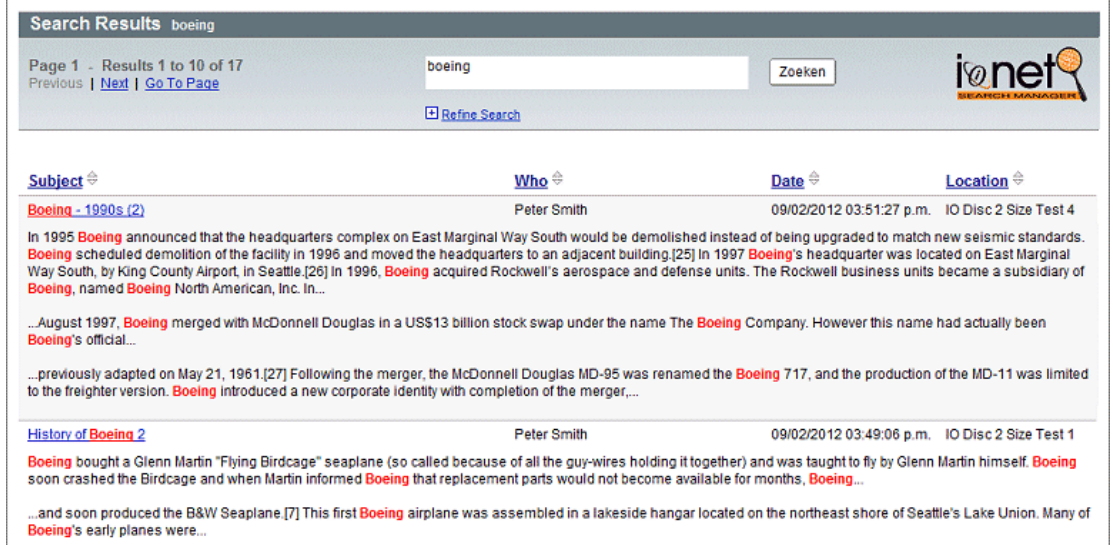

…seaplanes. On May 9, 1917, the company became the "Boeing Airplane Company". In late 1917, the US entered World War I and Boeing knew that the US Navy needed<br>seaplanes for training. So <mark>Boeing</mark> shipped two…

### Domain Search Browser Results

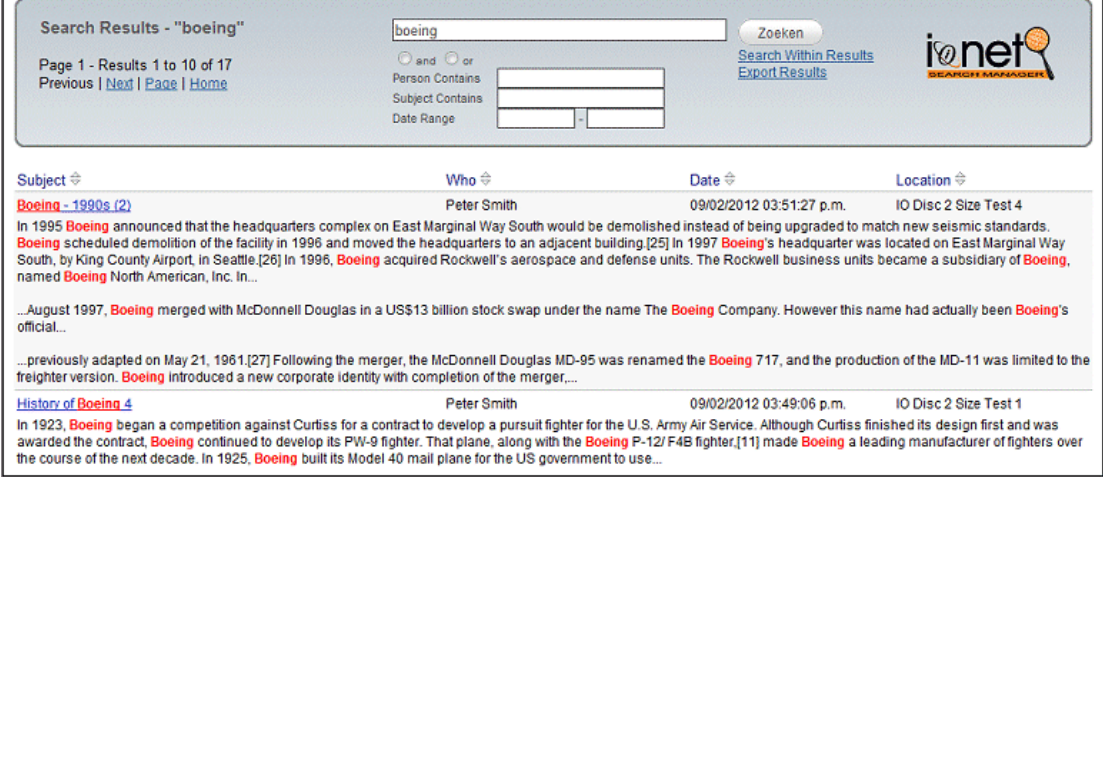

#### 2.8 Searching File Systems

The add-on File Indexer database allows users to search file types doc, docx, xls, xlsx, ppt, pptx, wpd, vsd, pdf, odt, odp, ods, txt, htm and html, from either drives mapped to a Server, or locally on their PC (if configured).

File Systems appear as searchable objects, and are searched using the same syntax (and at the same time) as any other Notes Data.

File Systems can be searched directly via Dialog, Form, Web Service, Frame, URL etc.

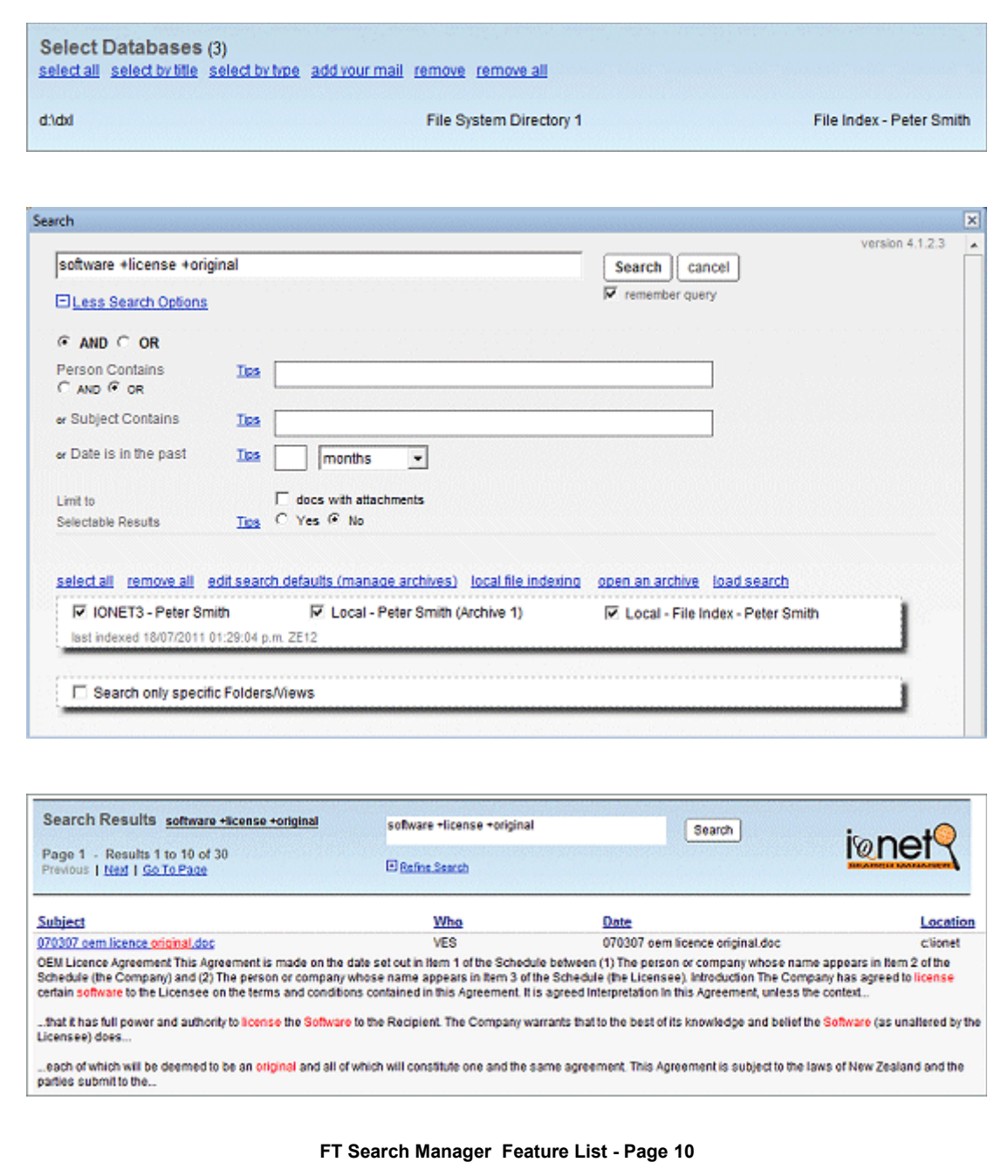

#### 2.9 Searching via Tablet & Smartphone

Use your iPad/Tablet or Smartphone to search via Browser, including File Systems.

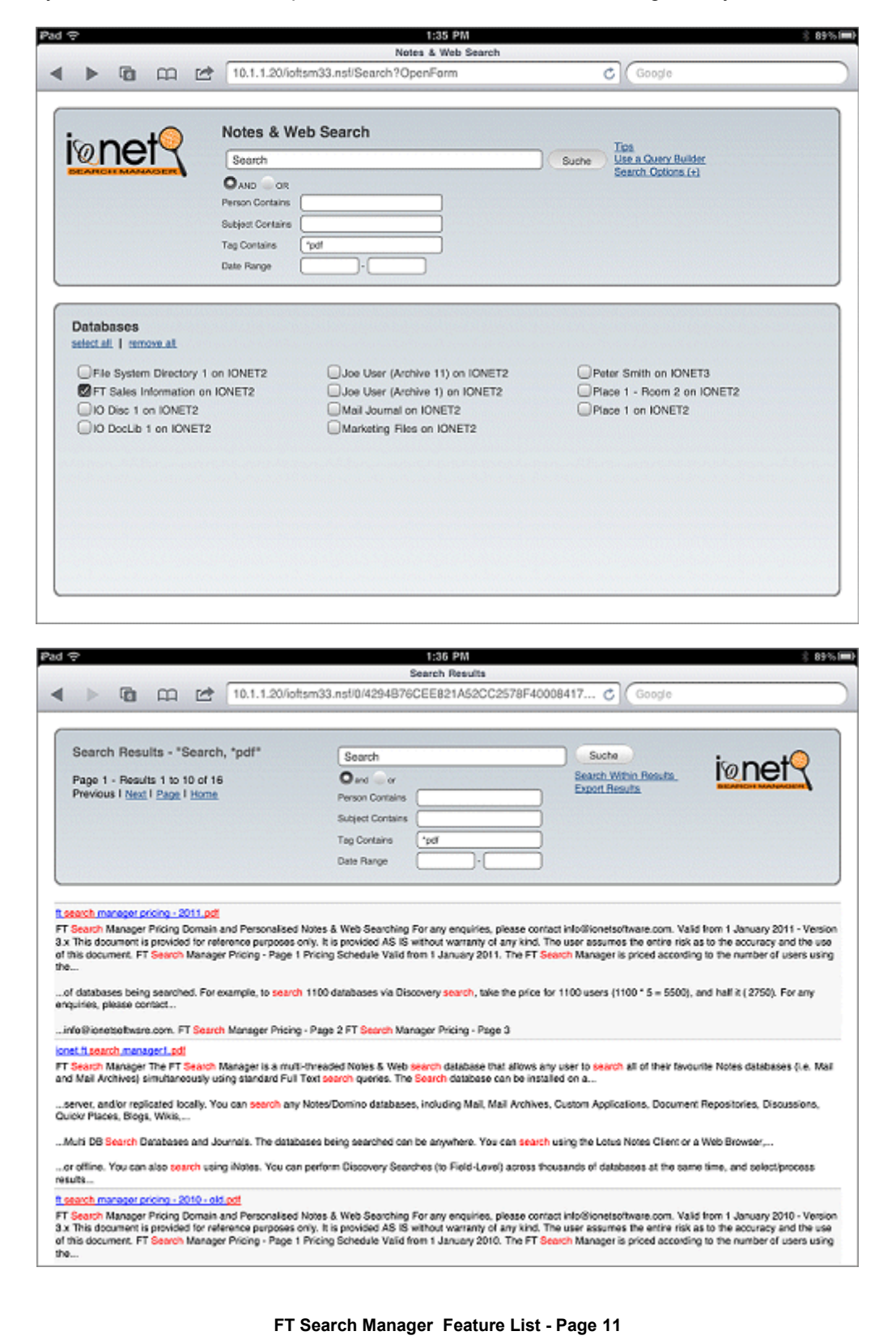

#### 2.10 Discovery Search

Discovery/Compliance Searching allows an Administrator or specified Power Users (e.g. your Legal Department) to search thousands of databases simultaneously (including Mail Journals), down to field-level, then select/process the results. Default processing actions are "Copy To Database" and "Send Newsletter", but you can customise these or add your own.

**i**@net **Discovery Search** El Notes on Discovery Search El Search Options Search Scope Restrict to Listed DBs tips C Yes C No tips Joe User For unlisted DBs use search settings from Users, Groups and O/OUs  $\frac{r}{\ln 2}$  $\frac{\text{tips}}{\text{F} \cdot \text{root}}$ **Directories** Directories  $\frac{\text{tips}}{\text{F} \text{ of } \text{m}}$ <br>
Specific Databases  $\frac{\text{tips}}{\text{F} \text{ in } \text{m}}$ <br>
Unlisted Databases  $\frac{\text{tips}}{\text{F} \text{ in } \text{m}}$ add databases  $\frac{fips}{f}$ **Limit to Servers** Skip Unindexed DBs this C Yes C No Create Result Docs if no tips C Yes C No Results **Search Results** ibm +lotusphere Search "ibm +lotusphere" i⊗net<sup>(</sup> **E** Refine Search □ Sort Results Alphabetically ■ Remove Databases with no Results **DE all DE selected** The results of your search are listed below The results of your sear<br>
Joe User on IONET2 (3)<br>
Joe Dee S on IONET2 (44)  $\vee$  IO Disc 6 on IONET2 (11)  $\vee$  IO Disc 4 on IONET2 (330) Disc 3 on IONET2 (397)  $\vee$  IQ Doct ib 1 on IQNET2 (392) ← IO Disc Archive Demo on ionet2 (479)  $\vee$  IO Disc 2 on IONET2 (491) Place Catalog on ionet2 (1)  $\blacktriangleright$  10 DocLib 3 on IONET2 (590) FT Search Manager Main on ionet2 (232) D DocLib 2 on IONET2 (579) D Disc 5 on IONET2 (5000) Search Site  $(8.5)$  on IONET2 (936)

For example you could add an option to email selected results to the Legal Department.

#### 2.11 Searching Quickr

Users can include Quickr Places, Blogs, Wikis etc in their search, at the same time as other data sources.

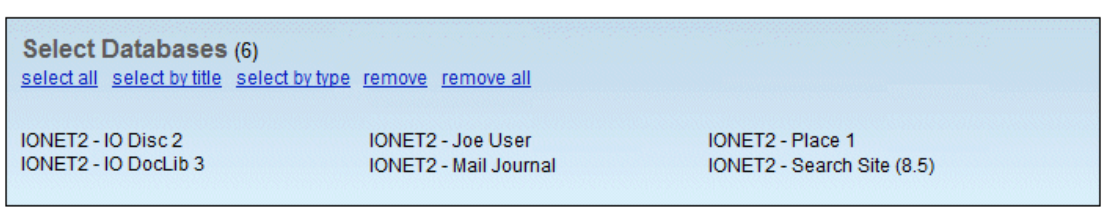

### 2.12 Searching via iNotes

Users can search their Mail & Mail Archives directly from iNotes, including automatically setting up the search environment (without Administrator involvement). You can also search non-iNotes databases from the iNotes environment, such as Quickr Places. Again, the search options are translatable.

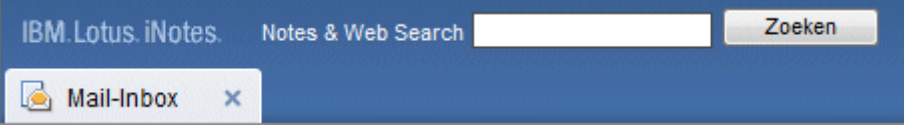

#### 2.13 Searching using Widgets

Use Search Widgets to highlight text in any Notes document, then search on it.

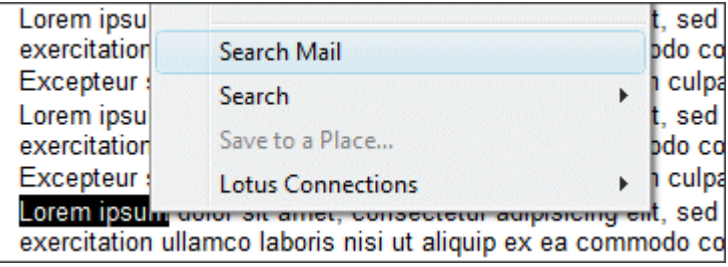

### 2.14 Searching via Frames & iFrames

Developers can add a frame or iframe to your Notes or Web Portal, to provide seamless searching to users. You can also compute the Search Categories & Filters per user or per Portal location, or use a Web Service instead.

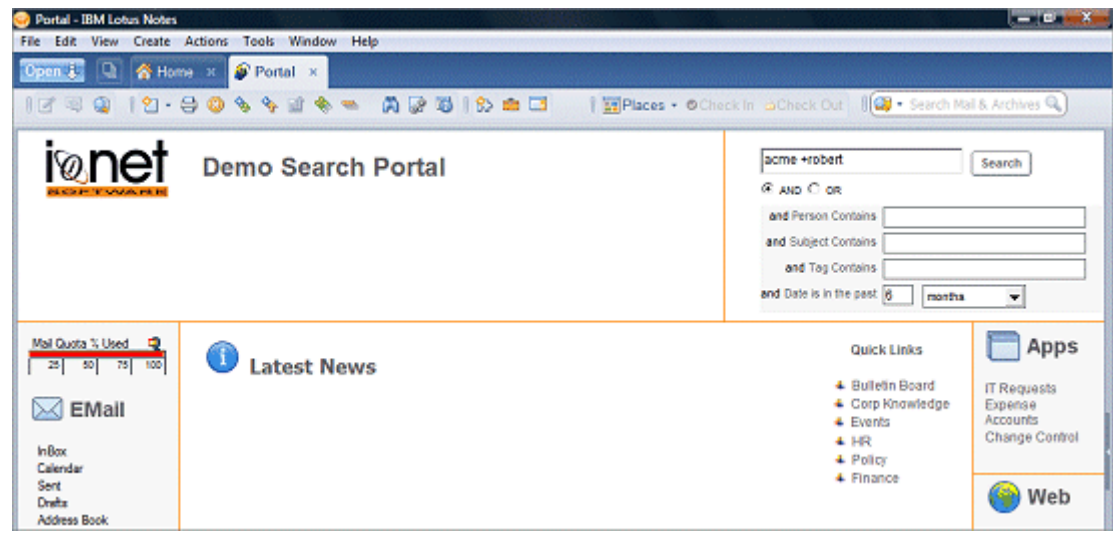

2.15 Searching via Web Service

You can easily allow Web Service consumers to search the configured data stores (including File Systems) via our FTSM Web Service. In fact you don't even need to search Notes data at all – you can configure the Web Service to search only File systems if you prefer.

### 2.16 Searching from any database via a Dialogbox

Developers can use a plug-in action to enable searching via dialogbox from any Notes database or Application Suite.

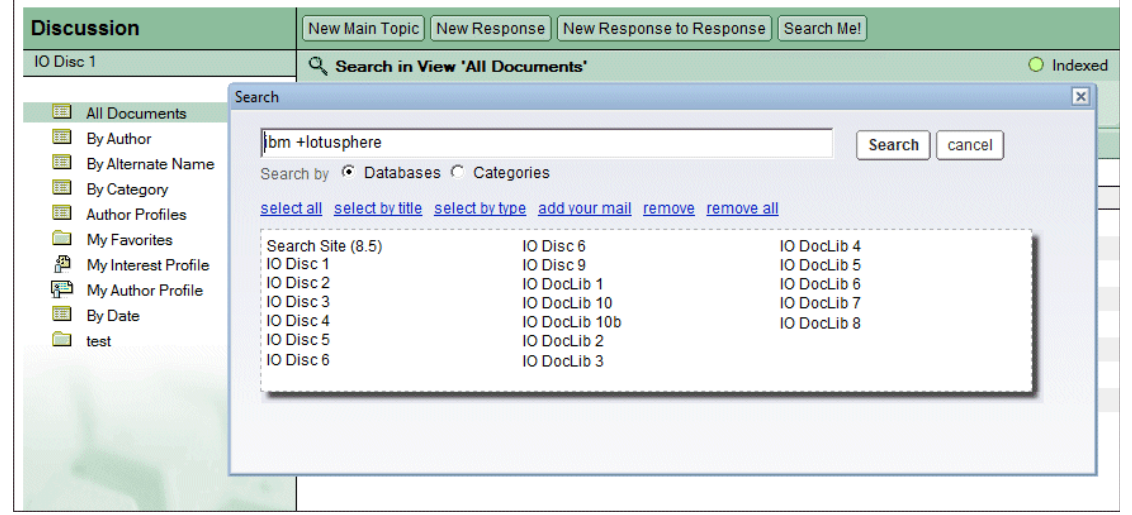

2.17 Searching via URL

Construct and open a URL to start searching, without any other search interface.

**FT Search Manager Feature List - Page 15**

### 3. Search Features

3.1 Search via Notes, iPad/Smartphone, Browser or Web Service

Search using either a Notes Client, Web Browser (extending to iPad/Smartphone, iNotes & DOLS) or Web Service.

3.2 Search Notes Mail, Applications or File Systems

Search Notes Data (server-based or local), or File Systems (server-based or local), or both, and at the same time.

3.3 Search your Domain Index

Use our supercharged Domain Search to search your existing Domain Index, via Notes or Browser.

### 3.4 Automatic Setup

Users automatically set up their own Mail databases & Archives for searching, whereas Administrators can easily add other databases in the environment, use Wizards to configure searching, and set search defaults. Databases can also be added and indexed automatically.

3.5 No additional search indexes

Because we use existing Indexes, you don't need to build additional ones. This saves server resources.

3.6 Client Integration

Integrate search directly into mail files & templates, or auto-install a 'Search All Mail' Action.

Alternatively use our pre-configured Widgets and Toolbar Icon option to search from the Notes Client Search Scope, Toolbar, or any selected text.

### 3.7 Local Use

Users can replicate the FT Search Manager database in the background, and use all functions locally (e.g. searching Mail & Archives). In addition, users who add local databases to search can automatically build indexes in the background, and keep those indexes up to date.

3.8 Full Text features

Use query syntax you're familiar with, e.g. [FieldSearch], AND, OR, NOT, \*, +, - operators etc. Users can easily build complex search queries using the Query Builder, and preferences are retained for quick searching.

You can also use our custom search operators - 'dog near cat' will find documents where 'dog' appears within 10 words of 'cat'. 'dog near 20 cat' will find documents where 'dog' appears within 20 words of 'cat'.

3.9 'Web Style' search syntax

If you prefer using the same syntax that you use with popular Web Search engines, you can. There is no mandatory 'AND', you can use +, - operators etc. For example dog +cat.

3.10 Automatic Spell Checker

Use our optional Spell Checker to provide a 'Did You Mean' prompt to mis-spelt words.

3.11 Press Enter to search in the Notes Client

You don't need to use a mouse to click a button, just type your query and hit Enter.

### 3.12 HTML Result Display

Display Notes results as per web search engines, i.e. with the search words shown and highlighted in the context of the results, along with customisable fonts, font sizes, colours, alternate rows etc, either per-database or globally.

3.13 Notes Mail Highlighting

Show 'hits' within Notes Mail documents, allowing you to easily locate target data.

3.14 Translatable UI

Using translation documents, you can translate the UI into any language you want. This means you can also change the wording of search options, for example from "Tag Contains" to "Search using Tags".

3.15 Sortable and Selectable Results

Result column headers are sortable, both ascending and descending. In addition, the Administrator or User can specify that search results are selectable, then allow users to perform an action on them, such as creating a doc-linked email, or adding them to a folder.

You can also add your own processing options, for example to mail selected results directly to the legal department.

3.16 Conforms to Notes Security

All Searches and Results conform to Notes security - users can't search databases or see any results from databases unless they can access them. Additionally, your local databases can be encrypted, and still available for searching.

3.17 Search only relevant Databases

Users don't need to search the entire domain - they can search only their target databases, which are remembered from their last search.

### 3.18 Search Anything

Each user can securely search their Mail File and Archives (local and/or server-based), at the same time as searching other Notes Databases or File Systems. For example users could choose to search their Mail & Archives, Local PC, Document Repositories, Bespoke Applications, Discussions, Quickr, Mail Journals, Search Site databases, etc.

### 3.19 Search Anywhere

Searching can be performed locally or server-based, against local and/or server-based databases. You can also call the search from other Notes databases, URL, Application Suites, or Web Services.

### 3.20 Search within Results

'Search Within Results' in a single database, or across all the databases in their original search.

#### 3.21 Search via Category

Search via Category (including different Categories within each database), or via Database. Searches can be easily refined to different Categories from the Result page.

### 3.22 Save and re-use Searches

Users can save Searches for re-use. Saved Searches can only be seen by the user conducting the search and Administrator/s, unless specified otherwise (for instance you can save a search on specific databases for use by a team).

### 3.23 Search Summary

A summary of search data is maintained, displaying the Top 50 queries and the Top 50 users.

### 3.24 Export & Process Results

Export Notes and Web results to CSV format from any result page, and/or process selected results, according to default or your own custom rules (e.g. copy selected results to another database).

### 3.25 Extensive Customisation Options

Multiple options allow you to change all UI features such as logos, fonts, colours & highlighting, as well as search options like how to map search filters to fields, what documents should not be returned in searches etc.

### 3.26 Automatic Updating

You can configure the FT Search Manager to automatically update itself with new releases, or simply tell you when a new release is available.

### 3. Differences with Domain Search/Search Site

The FT Search Manager differs from Notes Domain Search and Search Site in the following ways;

- $\triangleright$  Each user only searches databases they actually want to search, including local databases. These can be changed at any time or saved, without affecting other users.
- $\sim$  Each user can search their Mail and Mail Archives simultaneously, directly from their Mail file or elsewhere in the Notes Client.
- **Each user can search their local PC data or mapped File Systems (doc, docx, xls,** xlsx, ppt, pptx, pdf, odt, odp, ods, etc) at the same time as Notes data.
- $\triangleright$  Searching can be performed via R8 Search Scope, Form, Action, Icon, iNotes, Frame/iFrame, Dialogbox, URL, Widget or Web Service.
- Searching can be performed by Field, including using field mappings (e.g. 'Person Contains').
- Detailed result data is available, making searching much more accurate. Result data can be customised per database, including summary information.
- $\checkmark$  Users can search within results and use other advanced result features such as resorting, exporting, and processing.
- $\triangleright$  No additional indexing is required (it uses existing Full Text Indices).
- $\checkmark$  Users can perform searches locally or on a server, against local and/or server-based databases.
- $\mathcal V$  Local database indexes are automatically updated.

### 4. Differences with Google Desktop

The FT Search Manager differs from Google Desktop in the following ways;

- $\vee$  You can search server-based data at the same time as local data. This is important when you want to get all information on say a Customer contract, but you don't know where it might be (your local File System, mapped File System, server-based mail, server-based document filing, local email archives etc).
- You can search offline.
- ✔ You can search using the Notes Client, iNotes client, Browser, DOLS, Web Service or URL.
- You can search encrypted content, i.e. local mail archives, using the correct decryption key - your Notes ID.
- You can build the search function into your Notes Intranet/Portal Homepage, or any other Notes database.
- You can search any database with a Full Text Index, not just mail.
- ✔ You can customise the search results returned per database, i.e. "Subject", "PostedDate" and "From" might be used for Mail, but another database might use the fields "LatestNewsTitle", "DocumentCreated", and "CurrentOwner" instead.
- $\checkmark$  You can modify it, e.g. change the UI or result format to your corporate standards.
- Your Notes users stay in Notes, and your Web users stay in their browser.
- $\checkmark$  Users can export and/or process results according to your requirements.

You get the benefits of Domain Searching (or better, because each user only searches what they personally want to search, including local files, local databases and their mail file), while retaining the full set of Full Text search features (Field Level searching, AND, OR, NOT, \*, +, -, etc), provided using a Query Builder.

Searching can be performed locally or server-based, across any local or server-based databases, and requires no additional search indexes to be built. The only requirement is the search database installed on an R6+ Server or Client. You can modify the search database to match your corporate look-and-feel, or call the search form from other databases.

### 5. Customisation

As well as being translatable for users, you can modify the search database to fit your corporate environment, and easily configure the UI (logos, colours, fonts, field labels, button labels etc), user search & result options, the result display, the results returned per database (including summary information), any result processing options etc.

Stylesheets are provided for a customisable web UI, and we can also work with you to customise the product to your specific search requirements - previous customisations have included specific Portal searching and automatic management/rotation of Mail Journals.

### 6. Testimonials

*"We needed a tool for searching multiple databases and found that the FT Search Manager meets our needs perfectly. Also the support works very fast, as we required some enhancements (a Web Service interface for example)."* - Jürgen Starkl, Porsche Informatik, Austria.

*"Your software is a big hit with our field sales and technical service group, and our product managers. It saves time answering customer questions around the globe. Thank you for this elegant solution!"* - *Mitch Holtzer, Director Assembly Materials R&D, Cookson Electronics, USA.*

*"Google-like search functionality is ubiquitous on the World Wide Web, and Notes/Domino has lagged behind in this area for many years. FT Search Manager now brings Notes & Domino into the 21st century with its simple configuration, easy-to-use interface, and customizable, intuitive search results ......In addition, the fact that FT Search Manager is completely Notes native makes it a snap to deploy with our existing solutions with no executables or third-party installers required. FT Search Manager is really the "killer app" we have been searching for.*

*Beyond the initial effectiveness of the tool, perhaps the most valuable aspect of doing business with IONET has been their willingness to customize the application to perform specific functionality. While this functionality is obscure and unlikely to be used widely, it is a tremendous benefit to most of our customers.*

*IONET's FT Search Manager allows us to meet a mission-critical need for several of our largest customers. IONET has provided a tool that we were A) unable to effectively develop in-house and B) unable to find from other IBM Business Partners or third-party vendors. I found nothing that can compare with FT Search Manager's flexibility, ease of use, stability, and quality of results. It is the only multi-database search tool I will recommend to associates or other businesses using Lotus Notes & Domino." -* Brent Nye, Los Alamos National Laboratory, New Mexico, USA

*"It's a great product at a great price and something everyone in the Notes/Domino community should be using." -* Tom Markovich, Chicago Lotus Notes User Group (GRANITE).

"Just want to compliment you for this great tool, it saves a lot of work." - Rob Buurman, Asics, Netherlands.

*"This is excellent! I was able to simulate my manual search and it returned the results as expected and placed them into my empty mailbox for further processing using the updated copy function. This could cut hours out of a search, especially a big one." - Eric Matthews,* City of Richardson, Texas, USA.

*"The FT Search Manager is exactly what our organization needed. The Domino domain search didn't meet all of our requirements and didn't provide the user experience we wanted for staff on our intranet. We were unable to address some of these issues programmatically, and other solutions we looked at either didn't meet our requirements or were cost prohibitive. The ability of this product to tightly integrate with Lotus Notes/Domino, search by field, and display the results in a browser-friendly manner make this product a winner. The efficiency*

*created by the software allows us to save resources and direct those resources towards building a better world for children." -* Mike Nichols, Intranet Editor, World Vision United States.

*"We use the Full Text Search Manager on our corporate Intranet site. We were looking for something simple to implement that would give us better features than the native domino search. This product exactly fit the bill! We cannot say enough about the excellent customer service we've received on this product as well. Anytime we have an issue they respond right away with excellent help and suggestions. We are looking forward to implementing more features of this product to help with searching our email archives and mail files in the near future!" -* Rebecca Holmberg, Sr. Domino System Admin, World Vision United States.

*"The company keeps improving the FT search all the time and keeps me informed of the new versions. They also have excellent customer support which is keeping us using the product. I would recommend FT Search to any Domino Administrator. We started using it to search multiple mail journals and the results were very positive. The vendor went to customize the application to match our needs for a reasonable price....Thanks for the constant care for my* application. This is exquisite customer service." - Tedy Abramovici, International Financial Data Services, Toronto, Canada.

*"We used this product in lieu of the standard domain search feature. In comparison, FT Search Manager has many additional features and is very customizable. I highly recommend this product for anyone looking for a Notes/Domino search engine." - Jamie Jenkins,* American Appraisal Associates, Wisconsin, USA.

*"Because the volume of data in our application is huge we had to split into multiple databases - one is around 20 Gig, another around 25 Gig, and the monster is currently running at just under 50 Gig. We needed a way of searching all 3 databases at the same time and IONET fit the bill. Not only can we search across multiple databases but I have been able to customise the search form so that no-one need know a field name, and that helps the customer experience so much. Despite being in totally different time zones the support has been fantastic and very quick. Any suggestions that we have had to improve the* product have been taken on board and delivered in super quick time." - Sue Smith, MHRA, UK.

*"We were looking for a search engine that could search multiple LN databases including the attachments within records. FT Search Manager fit the bill perfectly and works like a charm. IONET even customized the search engine for us, making it super easy to use. We can add new databases to search fairly quickly and users can expand or narrow their searches easily. We added database logos to help distinguish where the search results were found. It's a fantastic tool at a reasonable price. We have 7 LN databases linked to the tool and it saves our users time. We couldn't be happier." -* Barbara Hall, IDC Canada.

*"This is fantastic. I think the changes you implemented make this an even more useful tool. Thanks a lot." -* Tom Sheridan, I.T. Director, Gas Technology Institute, Illinois, USA.